## **How To Use iNaturalist**

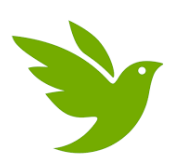

Download iNaturalist on your smartphone

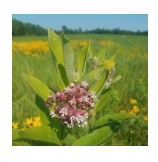

Make an observation of something in nature (plant, insect, bird, etc.)

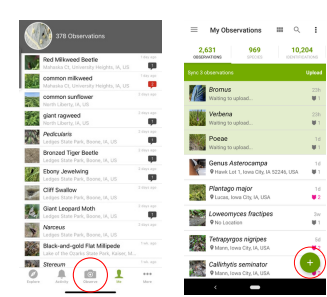

Open the app and tap "**Observe**" or "**+**" to create a new observation

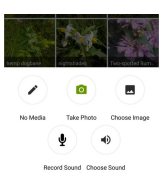

Using the app, take a photo(s) of your observation

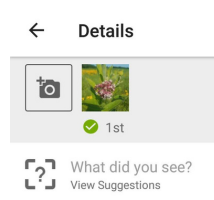

Let the app help identify your observation. Tap "**What did you see? View suggestions**." Tap the best match and choose "**select**."

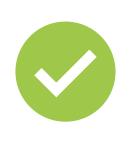

Tap the check mark to save your observation

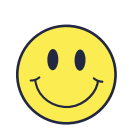

Have fun!